## DDR

# DISK DRIVE REPLACEMENT TILL ABB ROBOTICS S4/S4C/S4C+-SYSTEM

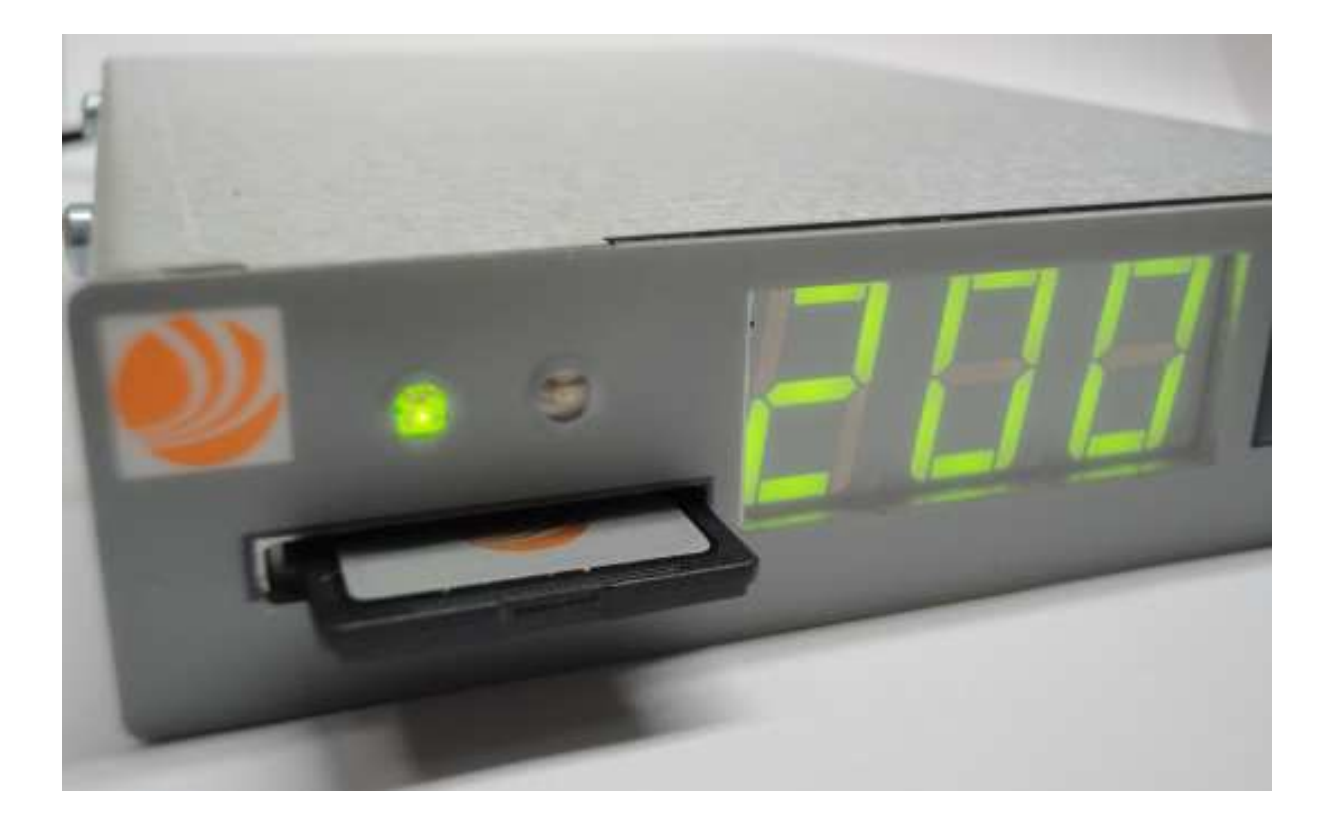

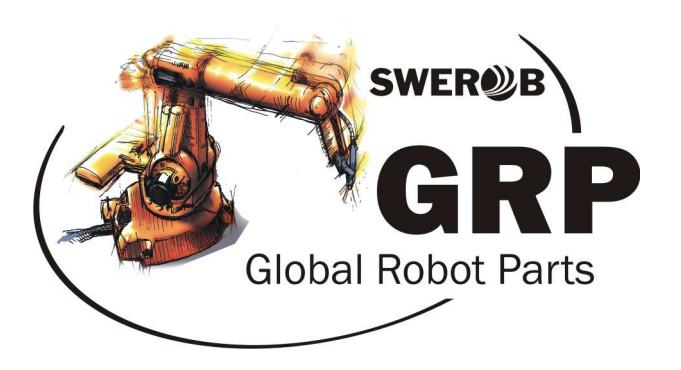

Swerob Service AB | Global Robot Parts AB

### **Beskrivning**

DDR ersätter alla\*\* gamla diskettstationer. Den monteras på den befintliga platsen för diskettstationen.

DDR använder ett SD-kort för säker lagring av data, som rymmer 200 "disketter". Den aktiva disken visas på displayen. Diskbyte utförs med pilknapparna, och sker på ca 5 sekunder. För att gå direkt till disk 200 – tryck in båda knapparna samtidigt.

![](_page_1_Picture_4.jpeg)

![](_page_1_Picture_61.jpeg)

\*\*DDR finns till ABB:s samtliga robotsystem: S2, S3, S4, S4C, S4C+ med DSQC540 dator.

![](_page_1_Picture_7.jpeg)

#### **Installation**

DDR har samma formfaktor som den äldre floppyenheten och monteras på samma plats.

- 1. Demontera gamla floppyenheten och montera DDR på dess plats
- 2. Anslut **endast** 5V-matningskabeln och vänta tills gul diod slocknar (ca 5 sek).
- 3. Anslut bandkabeln. Om den gula dioden tänds är kontakten felvänd. Vänd då kontakten.

#### **Teknisk specifikation**

Dimensioner 143x103x27mm Vikt 0,5 kg Matningsspänning DC 4,6 till 5,3 V Typisk strömförbrukning 300mA Garanti 1 år SD Flashkort som stöds SDHC kort

Artikelnummer 900053 (S4/S4C) 900063 (S4C+) Anslutning 34 pin floppy anslutning Kapacitet 200 x 1,44Mb (HD-disk) Miljöspecifikation Arbetstemperatur 8 C – 50 C Systemkrav ABB S4/S4C/S4C+ med DSQC540-dator Art.nr. 900061 (S4/S4C) Art.nr. 900062 (S4C+)

![](_page_2_Picture_9.jpeg)

#### **Mjukvara**

SD-kortet har ingen vanlig formatering (FAT) som kan läsas direkt i en PC.

För att hantera SD-kortet i en PC används programmet "DDR PC Software 2", som kan laddas ned från www.swerob.se.

Funktioner i programmet:

- Öppna en vald disk på SD-kortet för att utföra normala filhanteringsfunktioner i utforskaren (redigera, kopiera, flytta filer, osv)
- Hantering av bootdisketter till robotsystemet. Dessa skall alltid sparas på disk 100-130 som är skrivskyddade i robotsystemet.
- Backup/Återställning av SD-kortet
- Formatering av SD-kortet
- Listning av filer och mappar på SD-kortet
- Utskriftslista kan skapas och skrivas ut för att ha ordning på de diskar som används. Mycket bra att sätta upp vid robotsystemet!

Viktigt:

- Använd alltid förformaterat SD-kort 900061 för S4, respektive 900062 för S4C+. Vi ger ingen support eller garanti för andra typer av kort.
- Formatera aldrig ditt SD-kort i datorn med hjälp av Windows formateringsverktyg. Om formateringsbehov finns, använd den inbyggda funktionen i "DDR PC Software 2".
- Systemkrav PC: Windows XP, Windows Vista, Windows 7 eller Windows 8. Microsoft .net 3.5 eller nyare. Inbyggd eller extern kortläsare.

www.swerob.se www.globalrobotparts.com

![](_page_3_Picture_16.jpeg)